$\int x' = -x + x^3$ ,  $v' = -2v$ 

```
%Vektorinis laukas
syms x(t) y(t) t
[x,y]=meshgrid(-5:0.5:5,-5:0.5:5);
dx = -x + x. ^3;
dy=-2*y;dyu = dy./sqrt(dx.^2+dy.^2);
dxu = dx./sqrt(dx.^2+dy.^2);
quiver(x,y,dxu,dyu)
xmin=x(1)-(x(1)-x(2))/2;xmax=x(end)+(x(1)-x(2))/2;ymin=y(1)-(y(1)-y(2))/2;ymaxy=y(end)+(y(1)-y(2))/2;axis([xmin xmax ymin ymax]);
hold on;
axis square; xlabel('x'), ylabel('y')
title('Vektorinis laukas ir nulinės izoklinės')
clear all;
%Randame sistemos ramybės taškus
syms x y
f1=-x+x. ^3;
f2=-2*y;spr=vpasolve([f1==0,f2==0],[x,y])
```
spr = *struct with fields:* x: [3×1 sym] y: [3×1 sym]

### spr.x

ans  $=$ 

$$
\begin{pmatrix} 0 \\ -1.0 \\ 1.0 \end{pmatrix}
$$

spr.y

 $ans =$ 

 $\Omega$ 

```
%Nulinės izoklinės
fimplicit(f1==0,'-r','LineWidth',2)
hold on;
fimplicit(f2==0,'-r','LineWidth',2)
hold on;
```

```
linestyle = '-';
line([-5 5], [0 0], 'Color', 'black', 'LineStyle', linestyle);
line([0 0],[-5 5], 'Color', 'black', 'LineStyle', linestyle);
hold on;
%Greičių analizė izoklinėse ir trajektorijų elgsena nulinių
% izoklinių suformuotose srityse
%x' = 0sprx=solve(f1==0,x)
```
 $sprx =$ 

greitisy=subs(f2,x,sprx)

greitisy =

 $-2y$ 

spr1x=solve(greitisy>0,y,'IgnoreAnalyticConstraints', true,'Real', true, 'ReturnConditions', tr

```
spr1x = struct with fields:
```

```
 y: [1×1 sym]
 parameters: [1×1 sym]
 conditions: [1×1 sym]
```
### spr1x.conditions

ans =  $x < 0$ 

```
spr2x=solve(greitisy<0,y,'Real', true, 'ReturnConditions', true)
```

```
spr2x = struct with fields:
              y: [1×1 sym]
     parameters: [1×1 sym]
     conditions: [1×1 sym]
```
### spr2x.conditions

ans =  $0 < x$ 

# % $y' = 0$

spry=vpasolve(f2==0,y)

 $spry = 0$ 

greitisx=subs(f1,y,spry)

greitisx =  $x^3 - x$ 

spr1y=solve(greitisx>0,x,'IgnoreAnalyticConstraints', true,'Real', true, 'ReturnConditions', tr

```
spr1y = struct with fields:
              x: [2×1 sym]
     parameters: [1×1 sym]
```
conditions: [2×1 sym]

## spr1y.conditions

 $ans =$ 

$$
\binom{1 < x}{x < 0 \land -1 < x}
$$

spr2y=solve(greitisx<0,x,'IgnoreAnalyticConstraints', true,'Real', true, 'ReturnConditions', tr

```
spr2y = struct with fields:
              x: [2×1 sym]
     parameters: [1×1 sym]
     conditions: [2×1 sym]
```
#### spr2y.conditions

 $ans =$ 

$$
\binom{x < -1}{0 < x \land x < 1}
$$

%Atliekame dinaminės sistemos lienarizaciją %ir sudarome Žordano matricą  $A=[diff(f1,x) diff(f1,y);diff(f2,x) diff(f2,y)]$ 

$$
A =
$$

$$
\begin{pmatrix} 3x^2 - 1 & 0 \ 0 & -2 \end{pmatrix}
$$

%Apskaičiuojame Žordano matricą ramybės taške ir nustatome % kiekvieno ramybės taško tipą  $A1 = subs(A, [x, y], [spr.x(1), spr.y(1)]$ 

 $A1 =$ 

$$
\begin{pmatrix} -1 & 0 \ 0 & -2 \end{pmatrix}
$$

eig(A1)

 $ans =$ 

$$
\begin{pmatrix} -2 \\ -1 \end{pmatrix}
$$

 $[V,D]=eig(A1)$ 

 $V =$  $\begin{pmatrix} 0 & 1 \\ 1 & 0 \end{pmatrix}$  $D =$  $\begin{pmatrix} -2 & 0 \\ 0 & -1 \end{pmatrix}$ 

A2=subs(A,[x,y],[spr.x(2),spr.y(2)])

 $A2 =$ 

$$
\begin{pmatrix} 2.0 & 0 \\ 0 & -2 \end{pmatrix}
$$

# eig(A2)

ans  $=$ 

 $\binom{-2}{2.0}$ 

 $[V,D]=eig(A2)$ 

$$
V = \begin{pmatrix} 1.0 & 0 \\ 0 & 1.0 \end{pmatrix}
$$
  

$$
D = \begin{pmatrix} 2.0 & 0 \\ 0 & -2.0 \end{pmatrix}
$$

A3=subs(A,[x,y],[spr.x(3),spr.y(3)])

 $A3 =$ 

$$
\begin{pmatrix} 2.0 & 0 \\ 0 & -2 \end{pmatrix}
$$

eig(A3)

ans  $=$ 

 $\binom{-2}{2.0}$ 

# $[V,D]=eig(A3)$  $V =$  $(1.0 \ 0)$  $1.0)$  $\overline{0}$  $D =$  $\begin{pmatrix} 2.0 & 0 \\ 0 & -2.0 \end{pmatrix}$

hold off;

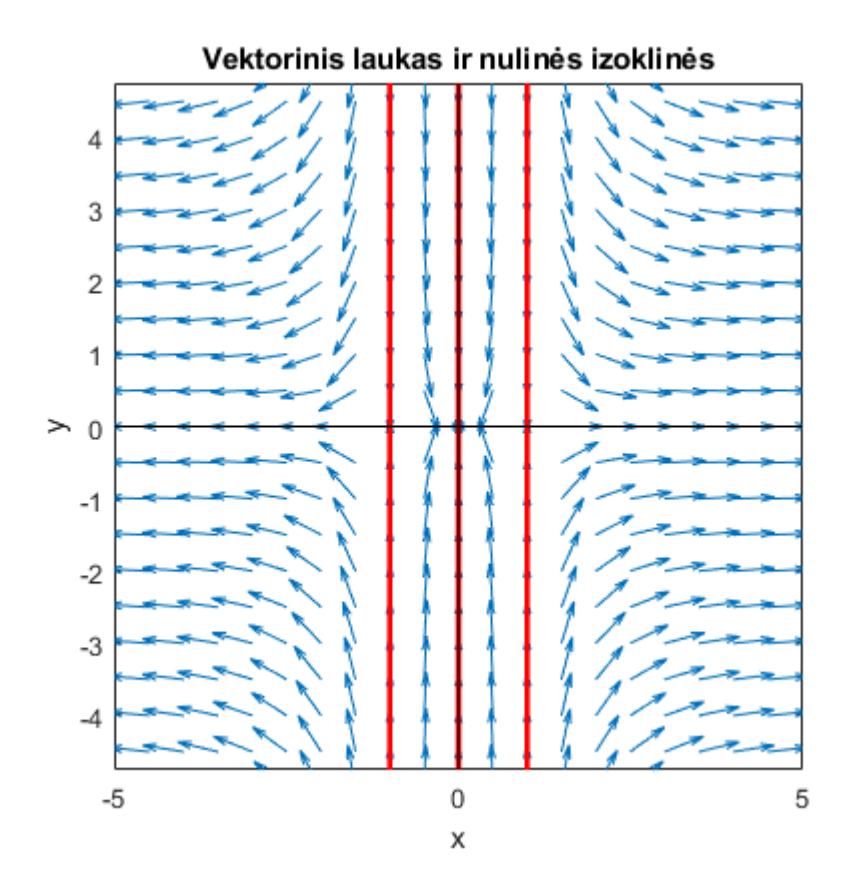

```
syms x(t) y(t) t
[x,y]=meshgrid(-5:0.5:5,-5:0.5:5);
dx = -x + x.<sup>3</sup>;
dy=-2*y;quiver(x,y,dx,dy)
xmin=x(1)-(x(1)-x(2))/2;xmax=x(end)+(x(1)-x(2))/2;ymin=y(1)-(y(1)-y(2))/2;
ymax=y(end)+(y(1)-y(2))/2;
axis([xmin xmax ymin ymax]);
hold on;
axis square; xlabel('x'), ylabel('y')
title('Fazinis portretas')
```

```
hold on;
linestyle = '-;
line([-5 5], [0 0], 'Color', 'black', 'LineStyle', linestyle);
line([0 0],[-5 5], 'Color', 'black', 'LineStyle', linestyle);
hold on;
clear all;
tiks(1:2)=1e-3;
tiksl=tiks.';
options=odeset('AbsTol',tiksl); 
[t,Y]=ode45(@sist,[0 2.5],[-0.8;2],options);
plot(Y(:,1), Y(:,2), 'r')hold on;
[t,Y]=ode45(@sist,[0 2.5],[0.8;-2],options);
plot(Y(:,1),Y(:,2),'r')
hold on;
[t,Y]=ode45(@sist,[0 2.5],[0.8;2],options);
plot(Y(:,1), Y(:,2), 'r')hold on;
[t, Y]=ode45(@sist, [0 0.5], [-1.2; 2], options);
plot(Y(:,1), Y(:,2), 'r')hold on;
[t,Y]=ode45(@sist,[0 0.5],[1.2;2],options);
plot(Y(:,1), Y(:,2), 'r')hold on;
[t,Y]=ode45(@sist,[0 0.5],[1.2;-2],options);
plot(Y(:,1), Y(:,2), 'r')hold on;
[t, Y] = ode45(\text{@sist}, [0 0.5], [-1.2; -2], options);
plot(Y(:,1), Y(:,2), 'r')hold on;
[t,Y]=ode45(@sist,[0 2.5],[-0.8;-2],options);
plot(Y(:,1), Y(:,2), 'r')hold off;
```
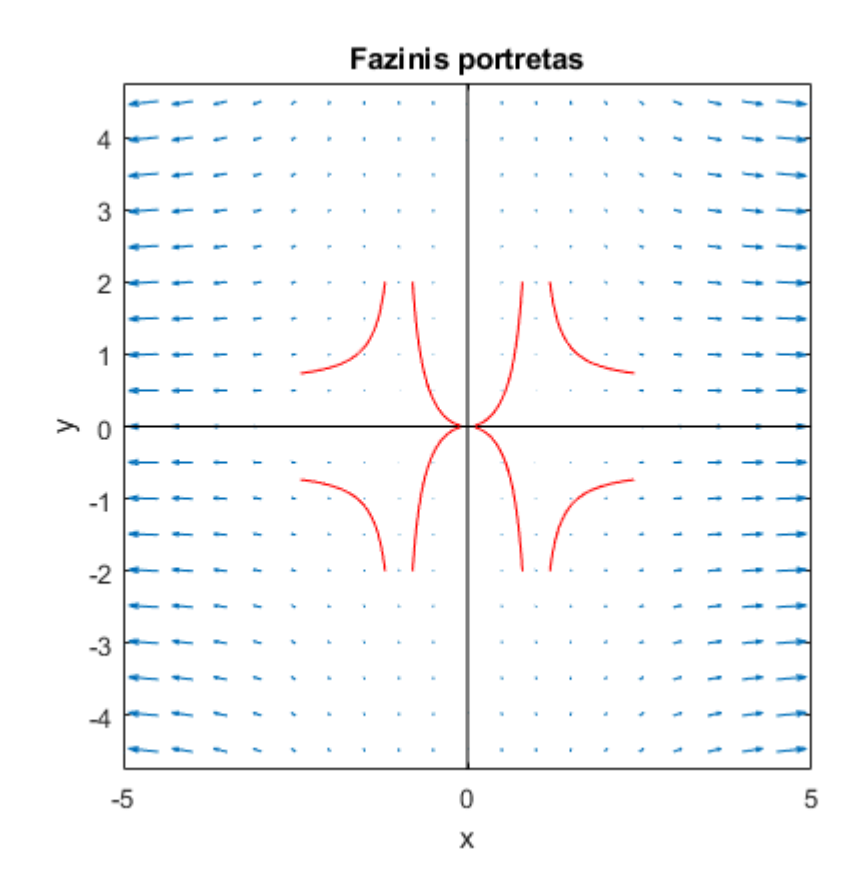

```
function sistema=sist(t,Y)
s(1) = -Y(1) + (Y(1)).<sup>2</sup>;
s(2) = -2*Y(2);
sistema1=[s(1:2)];
sistema=sistema1.';
end
```